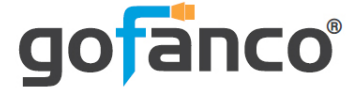

# **4x4 HDMI Matrix 4K User's Guide**

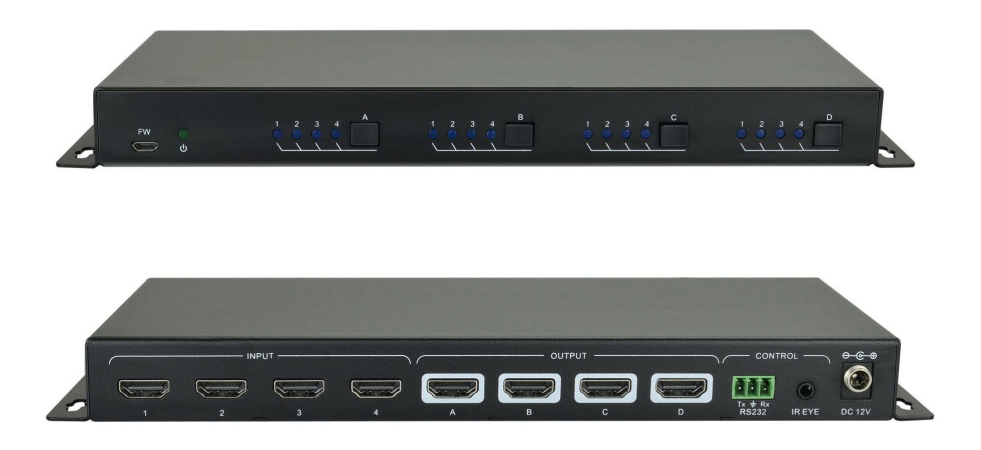

P/N: Matrix44

Thank you for purchasing from gofanco. Our products aim to meet all your connectivity needs wherever you go. For optimum performance and safety, please read the instructions carefully and keep this User's Guide for future reference. If you need more information about our products, please visit www.gofanco.com. For technical support, please email us at support@gofanco.com. For drivers/manuals download, please go to www.gofanco.com/download.

# **Important Safety Notices**

Please read safety instructions carefully before installation and operation.

- Please pay close attention to all warnings and hints for this device
- Do not expose this unit to rain, heavy moisture, or liquid
- Do not repair the device or open the enclosure without professional guidance to avoid electric shocks. Doing so may void your warranty
- Keep the product in a well-ventilated location to avoid damage from overheating
- Shut off power and make sure environment is safe before installation
- Do not plug the HDMI cables and IR cables in/out when the device is in use to avoid cable damage. Make sure they are plugged into the correct ports
- Use the included DC12V power adapter only. Make sure the specification matches if using 3rd-party DC power adapter

# **Package Contents**

- 4x4 HDMI Matrix 4K
- IR Receiver Extension Cable
- IR Remote Control
- Power Adapter
- RS-232 Cable
- Plastic Cushions (4x)
- User's Guide

# **Introduction**

The 4x4 HDMI Matrix 4K allows you to switch between any of the 4 source devices to up to any of the 4 display devices with support for up to 4K@60Hz resolution.

### **Features**

- Supports HDMI resolution up to  $4K/60Hz/4:2:0$
- Supports 1080p 3D
- Compliant with HDMI 1.4 and HDCP 2.2 and backward compatible with previous versions
- Smart EDID management to match the connected displays
- Switching via front panel buttons, IR remote, or RS232 control
- Sturdy metal housing with surface-mount mechanism
- Features firmware update option for future compatibility expansion

# **Product Layout**

**Front Panel** 

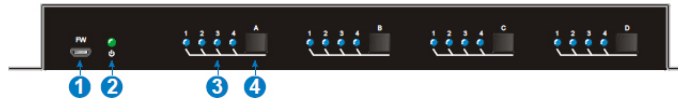

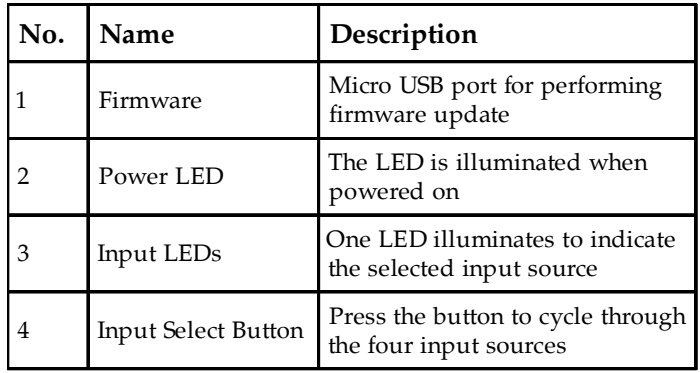

**Rear Panel** 

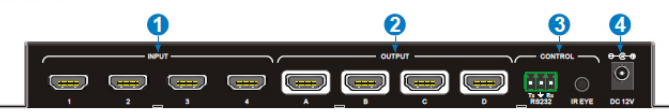

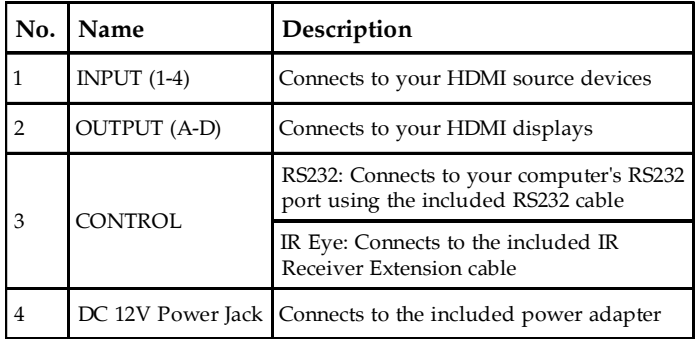

# **Installation Requirements**

- 1. HDMI source device (computer, DVD player, XBOX, PS3, etc).
- 2. HDMI display device (SDTV/Monitor, HDTV/ Monitor, projector, etc.).

### **Hardware Installation**

- 1. Power off all devices including your HDMI source and HDMI display.
- 2. Connect your HDMI source devices to the HDMI INPUT (1-4) connectors with HDMI cables (HDMI cables not included).
- 3. Optional: Plug the included RS232 cable into the Matrix 3-Pin RS232 connector then connect the other end to a RS232 serial port of your computer, this connection is needed only if you require device control via a computer system.
- 4. Connect your HDMI displays to the HDMI OUTPUT (A-D) connectors with HDMI cables (HDMI cables not included).
- 5. Plug the included **IR Receiver Extension cable** into the **IR EYE** port. This connection is needed only if you require device control using the included IR remote.
- 6. Plug the included power adapter into the DC-12V power jack then plug the power adapter into a reliable power source.
- 7. Power on all connected devices.
- 8. The HDMI Matrix is ready for use.

# **Application**

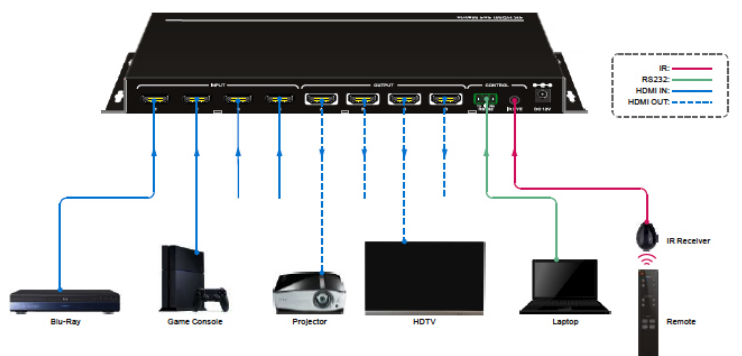

**Figure 1: Hardware Connections**

### **Device Switching**

#### **Front Panel Control**

Repeatedly press the **Input Select Button** to cycle through the various inputs.

#### **IR Remote Control**

- Press the **Standby (1)** button to enter or exit Standby mode
- To switch an input to one or more outputs, first press the number corresponding to the desired **INPUT**, then press one or more **OUTPUTs** or the **ALL** button, then press the **ENTER** button to execute the command

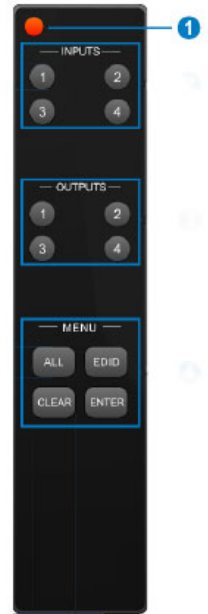

#### **Examples**

Send the source device on input 3 to the display on output 2

**INPUTS**: Press button 3

**OUTPUTS**: Press button 2

**MENU**: Press ENTER to execute the command

Send the source device on input 1 to the displays on <u>outputs  $1 & 4$ </u>

**INPUTS**: Press button 1

**OUTPUTS**: Press both buttons 1 & 4

**MENU**: Press ENTER to execute the command

Send the source device on input 4 to all of the displays **INPUTS**: Press button 4 **MENU**: Press the All button

**MENU**: Press ENTER to execute the command

Set the EDID for one or more source devices to the EDID of a specific output

**MENU**: Press the EDID button

**INPUTS**: Press the desired button(s) or the ALL button

**OUTPUTS**: Press the button corresponding to the desired display

**MENU**: Press the ENTER button to execute the command

# **RS232 Control**

The HDMI Matrix can be controlled from a Windows PC using an RS232 connection with a 3rd party RS232 control software such as **CommWatch** shown below. Please use the same configuration settings for the RS232 control software of your choosing.

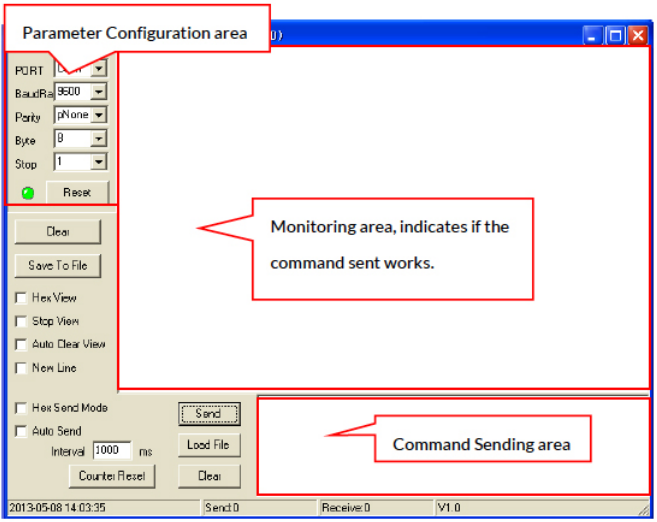

Select the COM port, baud rate, data bit, stop bit, and parity correctly.

RS232 Settings

- Baud rate: 9600
- Data bit: 8
- Stop bit: 1
- Parity: None

### **RS232 Commands**

### System Commands

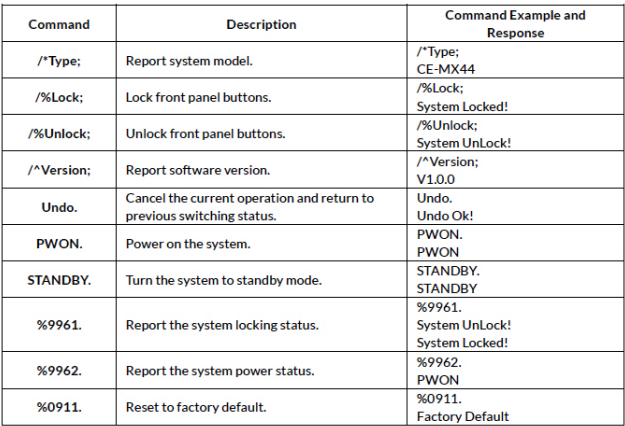

#### Signal Switching

%9971.

%9972.

%9975.

Get the input link status.

Get the output link status.

Get the switching status.

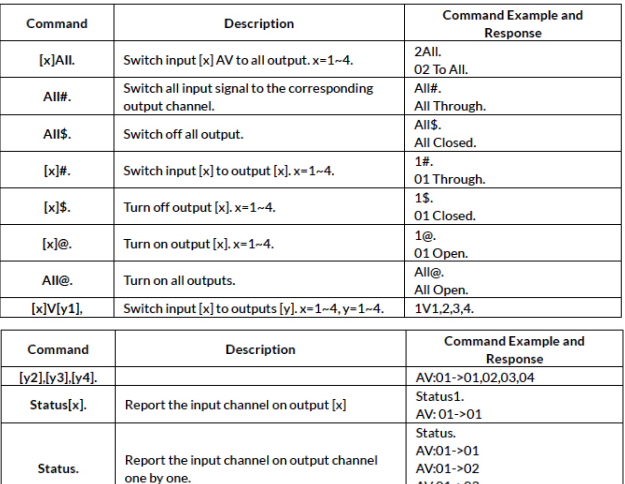

AV:01->03 AV:01->04 %9971.

 $ln 01020304$ Connect YYYY %9972.

Out 01020304 Connect YYYY %9975.

Out 01020304<br>In 01020304

#### Preset Setting

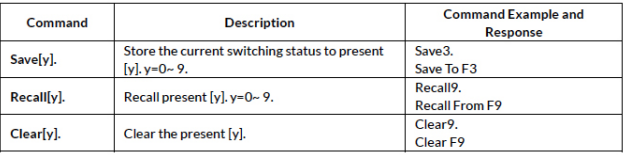

## EDID Management

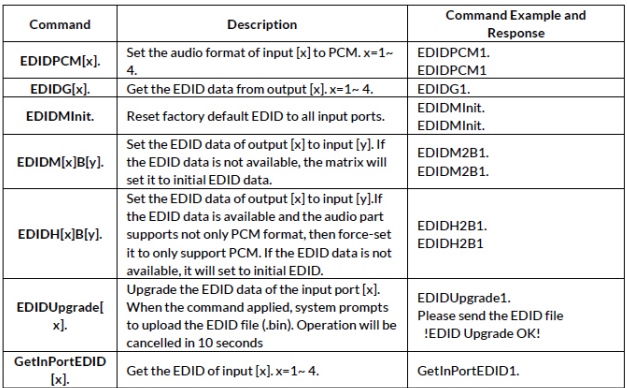

# HDCP Management

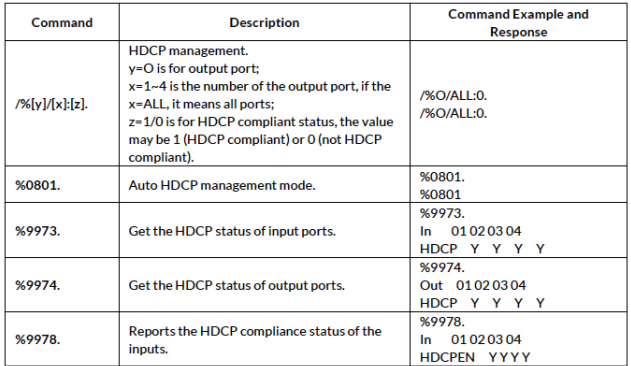

## Audio Setting

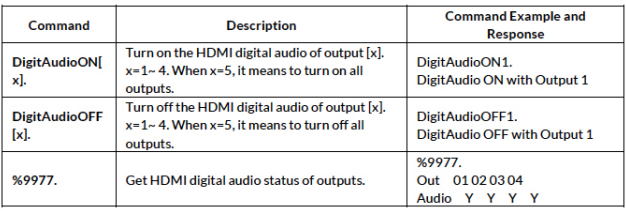

#### **Disclaimer**

The product name and brand name may be registered trademarks of related manufacturers. TM and ® may be omitted on the user's guide. The pictures on the user's guide are just for reference, and there may be some slight differences with the acutal products.

We reserve the rights to make changes without prior notice to a product or system described herein to improve reliability, function, or design.

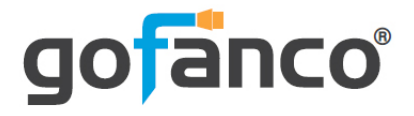

*Thank you for choosing gofanco*

*www.gofanco.com*